# brother

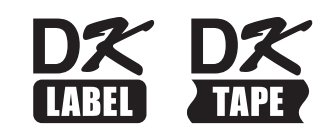

# **Termékbiztonsági útmutató**

# QL-1100/QL-1110NWB

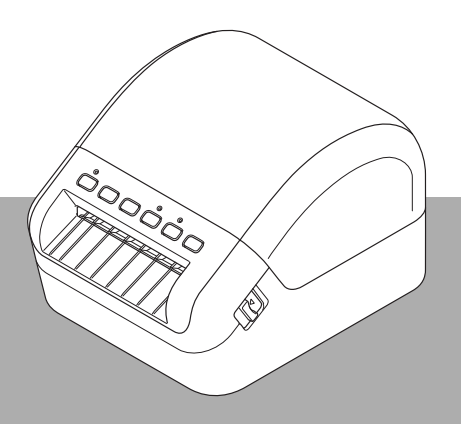

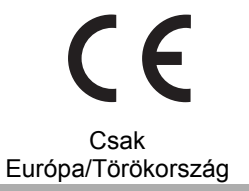

A termék használata előtt olvassa át a teljes útmutatót, és őrizze meg, mert később segítségére lehet.

# **Bevezetés**

Köszönjük, hogy megvásárolta a QL-1100/QL-1110NWB készüléket (a továbbiakban: "a nyomtatót").

A nyomtatóhoz mellékelt dokumentáció – beleértve a *Termékbiztonsági útmutatót* (azaz a jelen dokumentumot) és a *Gyors telepítési útmutatót* (nyomtatott mellékletet) – fontos kezelési óvintézkedéseket és alapvető utasításokat tartalmaz.

A szoftverrel és a nyomtató hálózaton történő használatával kapcsolatos további részletekért olvassa el a *Használati útmutatót*, amely megtalálható a Brother Solutions Center webhelyen, a megfelelő típus Kézikönyvek oldalán: [support.brother.com](http://support.brother.com)

A nyomtató legfrissebb dokumentációja megtalálható a Brother Solutions Center webhelyen, a [support.brother.com](http://support.brother.com) címen.

Tegye el az összes dokumentációt későbbi felhasználásra.

### **Fontos megjegyzés**

- Az elérhető kiegészítők és kellékanyagok országonként változhatnak.
- Jelen dokumentum tartalma értesítés nélkül változhat.
- A jelen dokumentum tartalma engedély nélkül sem egészben, sem részben nem másolható vagy sokszorosítható.
- Nem vállalunk felelősséget a földrengések, tűz, egyéb katasztrófák, harmadik fél tevékenységei, a felhasználó általi szándékos vagy gondatlan üzemeltetés, téves használat vagy különleges körülmények között történő használat okán keletkező károkért.
- Nem vállalunk felelősséget olyan károkért (például veszteségek, üzleti haszon elvesztése, elmaradt haszon, üzletmenet megszakadása vagy kommunikációs csatorna kiesése), amelyek a nyomtató használatából vagy használhatatlanságából adódnak.
- Amennyiben a nyomtató gyártási hiba miatt meghibásodik, a jótállási időszakon belül vállaljuk a készülék cseréjét vagy javítását.
- Nem vállalunk felelősséget olyan károkért, amelyek a nyomtató helytelen használatából adódhatnak, illetve amelyek oka inkompatibilis berendezések csatlakoztatása vagy inkompatibilis szoftver használata.

# **A nyomtató biztonságos használata**

A nyomtató hibás működése esetén azonnal szüntesse be a használatát, majd vegye fel a kapcsolatot a készüléket értékesítő kereskedővel.

### **A dokumentumban megjelenő szimbólumok**

A dokumentumban a következő szimbólumok használatosak:

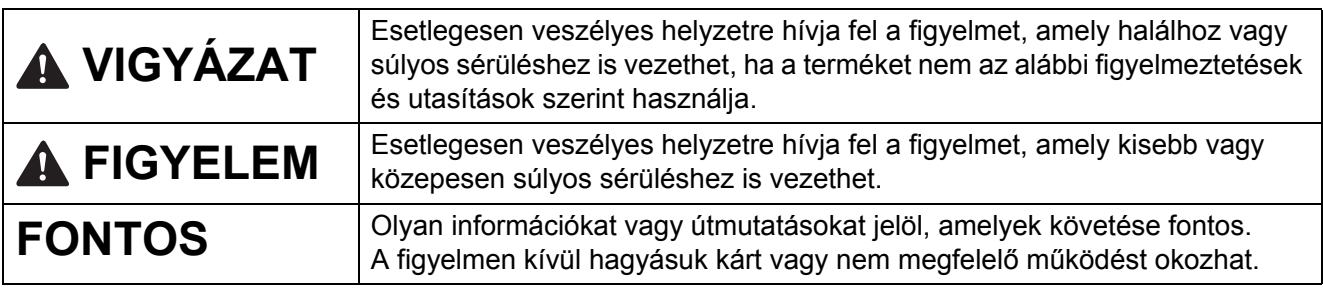

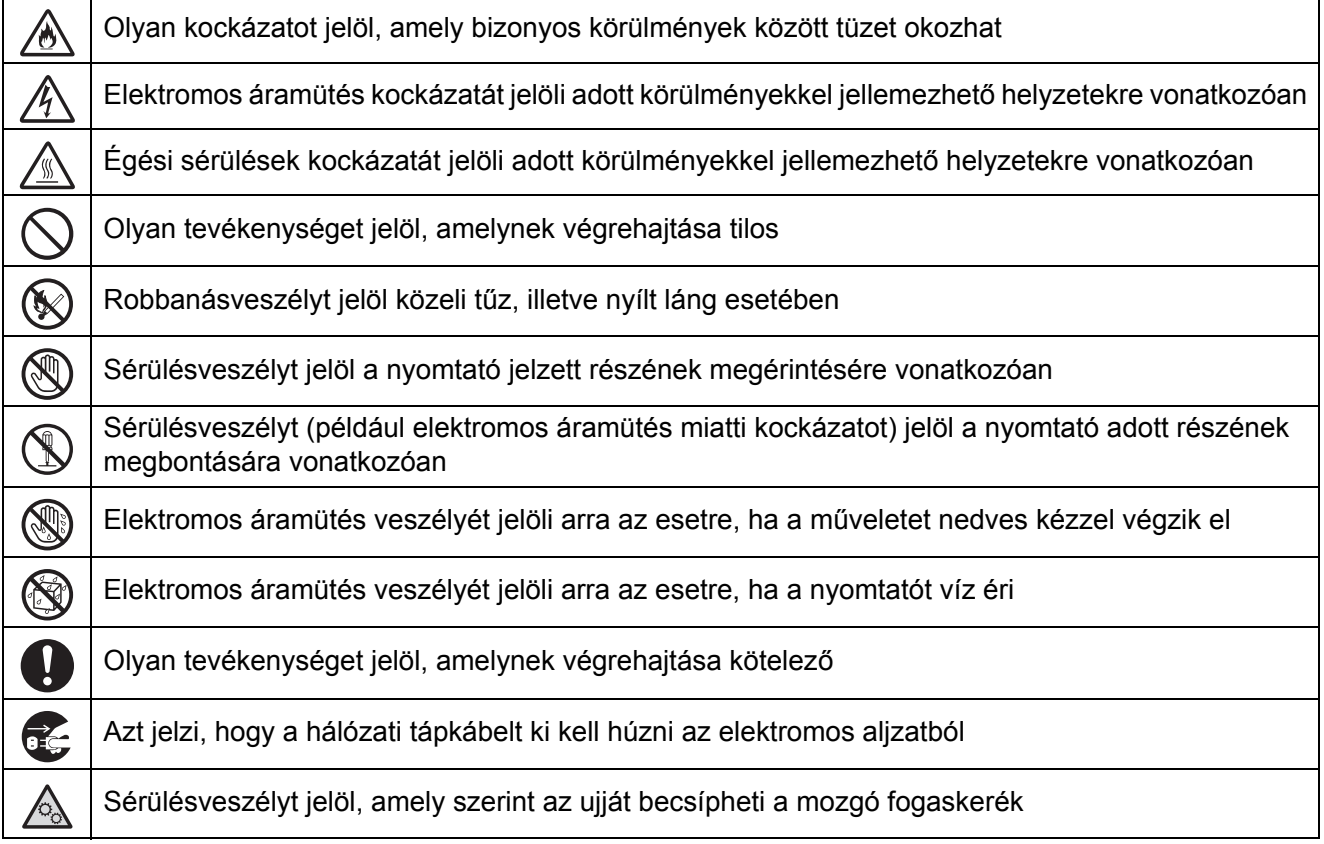

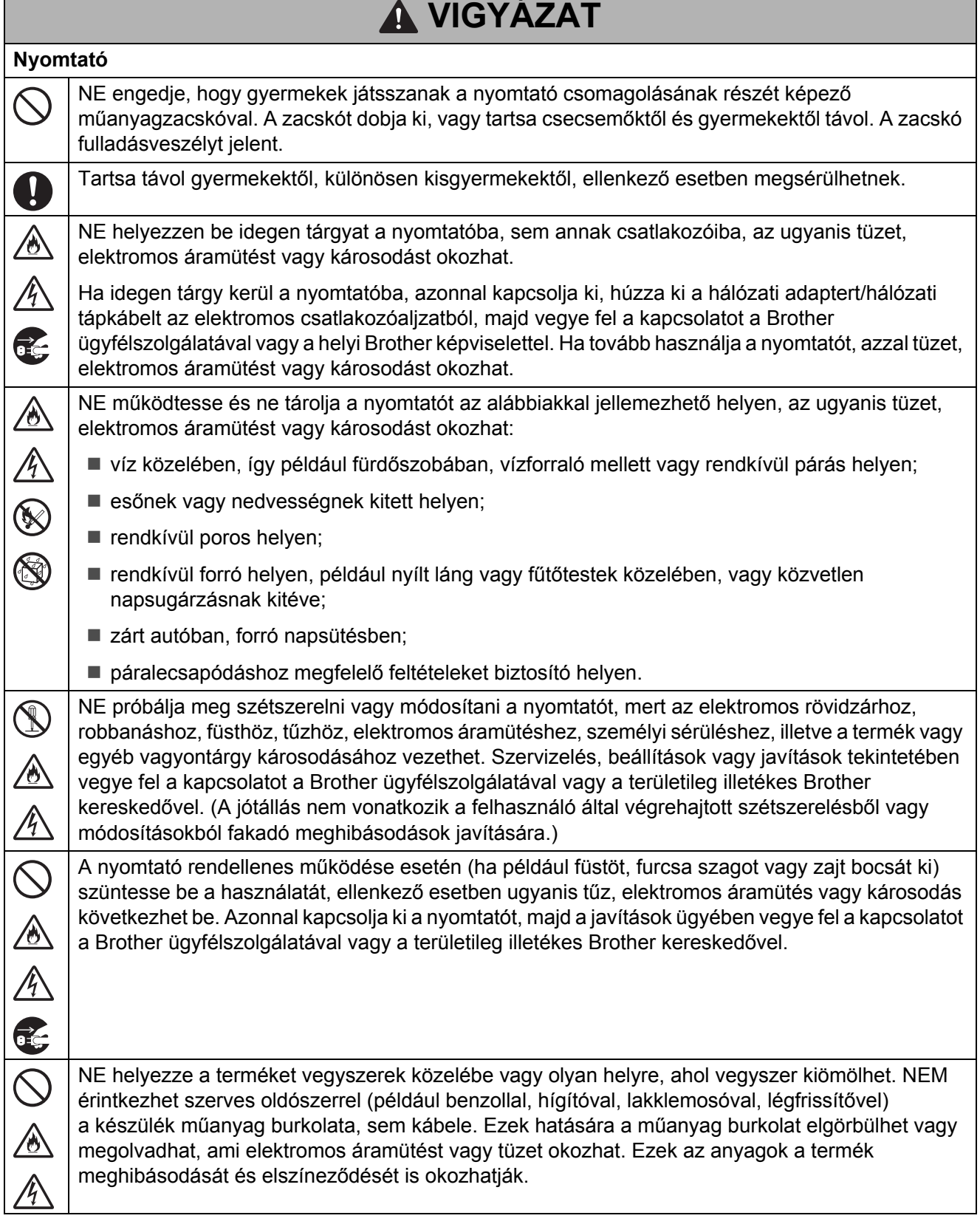

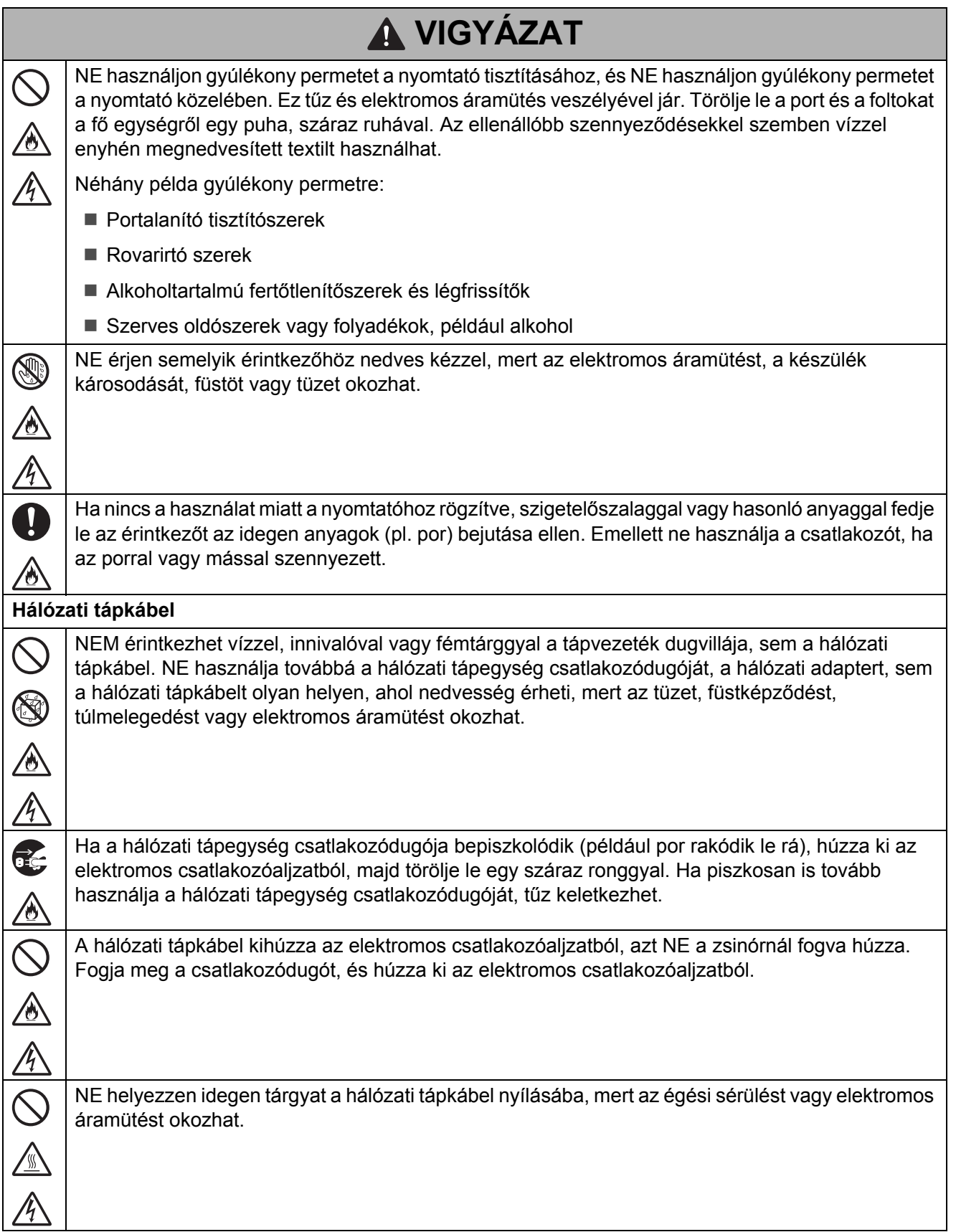

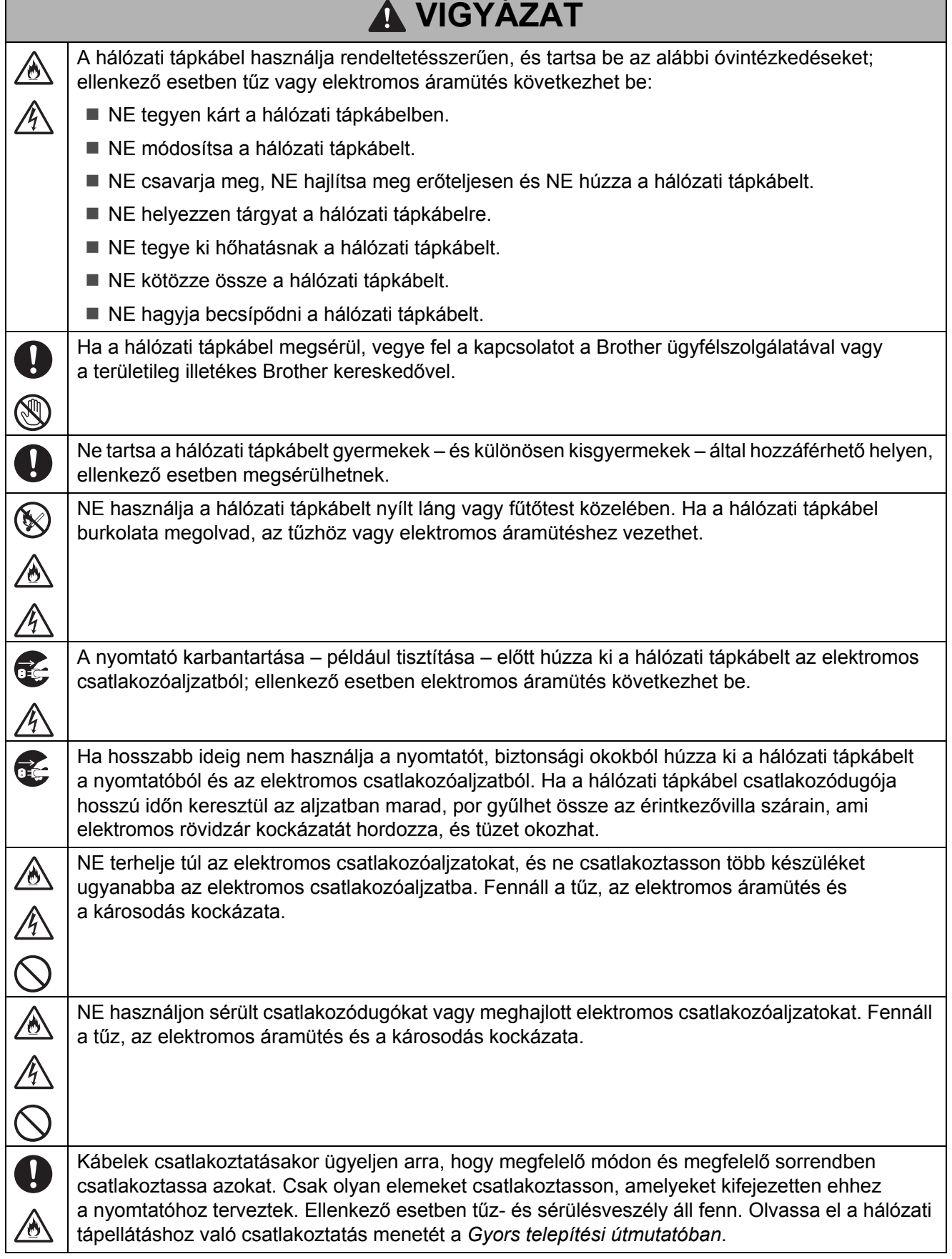

 $\Gamma$ 

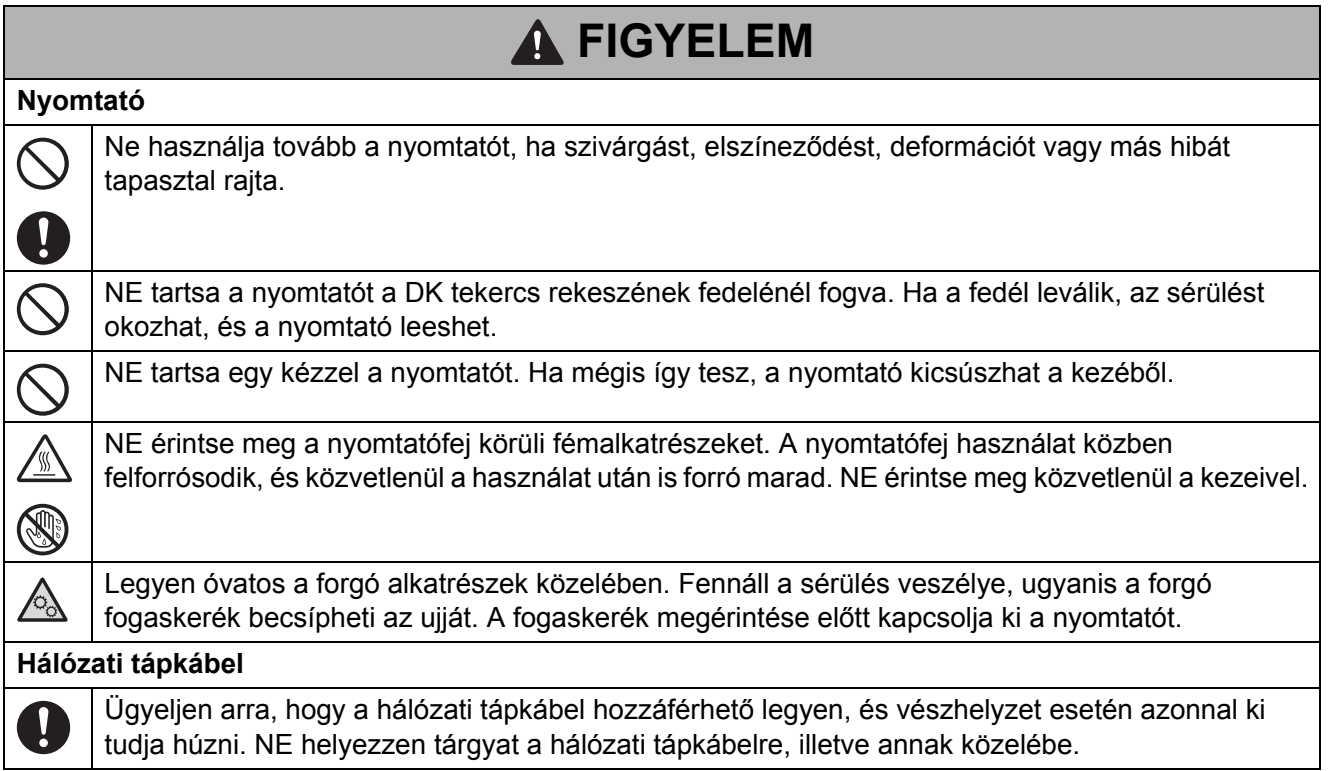

## **FONTOS**

 NE távolítsa el a nyomtatón elhelyezett címkéket. Ezek a címkék az üzemeltetéssel kapcsolatos információkat tartalmaznak, és jelzik a nyomtató modellszámát.

- NE tárolja vagy használja a nyomtatót magas hőmérsékleteknek, magas páratartalomnak, közvetlen napfénynek vagy pornak kitett helyen. Ezek elszíneződést vagy meghibásodást okozhatnak.
- Ha hosszabb idejű tároláshoz kiveszi a már használatban lévő DK tekercset a nyomtatóból, a tekercs zárja le ragasztószalaggal vagy egyéb megoldással, hogy a tekercs ne lazulhasson ki.

# **Általános óvintézkedések**

#### **Nyomtató**

- Ha a Bluetooth funkció és a vezeték nélküli LAN funkció is be van kapcsolva, az adatátviteli sebesség rádióhullám-interferencia miatt csökkenhet. Ha ez bekövetkezik, kapcsolja ki a nem használt funkciót (a Bluetooth funkciót vagy a vezeték nélküli LAN funkciót) (Csak QL-1110NWB).
- NE takarja le és ne helyezzen idegen tárgyakat a címkekiadó nyílásba, a hálózati csatlakozóba vagy az USB-portba.
- Ha huzamosabb ideig nem használja a készüléket, vegye ki a DK tekercset a nyomtatóból.
- Mindig tartsa lecsukva a DK tekercs rekeszének fedelét nyomtatáskor.
- Opcionális tartozékok használata esetén tartsa be az azok használati útmutatójában foglaltakat.
- NE érjen a nyomtatóhoz nedves kézzel.
- NE érjen a papírhoz vagy címkékhez nedves kézzel, mert az meghibásodást okozhat.
- NE emelie fel a nyomtatót a DK tekercs rekeszének fedelénél fogya. A fedél elengedhet, a nyomtató leeshet, és sérülést szenvedhet.
- Csak a nyomtatóhoz mellékelt interfészkábelt (USB-kábelt) használja.

#### **Tápkábel**

A nyomtatót egy könnyen hozzáférhető, szabványos elektromos csatlakozóaljzat közelében helyezze el.

#### **Figyelmeztető címke**

A nyomtatón a következő figyelmeztető címkék láthatók. Mindenképpen legyen tisztában minden egyes figyelmeztető címke jelentésével, és minden műveletet a vonatkozó óvintézkedések betartásával hajtson végre. Ezen felül figyeljen arra, hogy a figyelmeztető címkék nehogy leváljanak vagy megkarcolódjanak.

#### **QL-1100 QL-1110NWB**

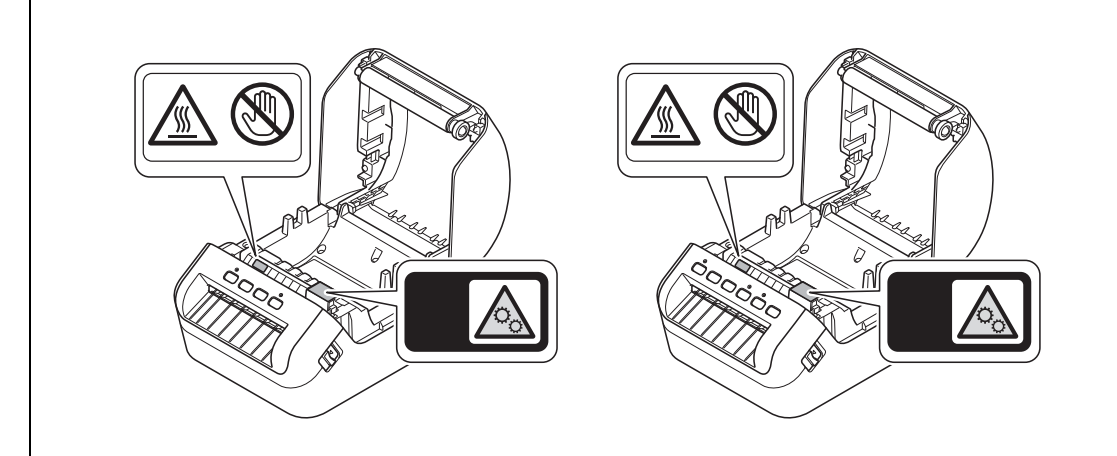

# **FIGYELEM**

#### **LAN-kapcsolat (csak QL-1110NWB esetén)**

Csatlakoztassa a terméket túlfeszültséggel szemben védett LAN csatlakozóhoz.

# **Az összeállításra és kiadásra vonatkozó tájékoztatás**

Ez a legfrissebb termékleírásokat és műszaki adatokat tartalmazó útmutató a Brother Industries, Ltd. felügyelete alatt készült és került publikálásra.

A jelen útmutató tartalma és a termék műszaki adatai előzetes bejelentés nélkül is változhatnak.

Frissített firmware, illesztőprogram, illetve alkalmazás kiadása esetén a jelen útmutató nem feltétlenül tükrözi pontosan az elérhető funkciókat.

A Brother fenntartja magának a jogot, hogy bejelentés nélkül módosítsa a kézikönyvben foglalt műszaki jellemzőket és anyagokat, és nem vállal felelősséget az olyan (akár közvetett) károkért, amelyek a bemutatott anyagokba vetett bizalom miatt következnek be, ideértve a felsorolás kizárólagossága nélkül a nyomdai és egyéb hasonló hibákat is.

# **Védjegyek és licencek**

Az Apple, az iPad, az iPhone, az iPod touch és a Mac az Apple Inc. tulajdonát képező védjegy.

Az App Store az Apple Inc. tulajdonát képező szolgáltatási név.

A Google Play és az Android a Google Inc. tulajdonát képező védjegy.

A Wi-Fi<sup>®</sup> és a "Wi-Fi Protected Setup" logó a Wi-Fi Alliance tulajdonát képező, bejegyzett védjegy.

A Wi-Fi Protected Setup™ a Wi-Fi Alliance tulajdonát képező védjegy.

A Bluetooth<sup>®</sup> szóvédjegy és logó a Bluetooth SIG, Inc. tulajdonát képező, bejegyzett védjegye, ezeket a Brother Industries, Ltd. megfelelő licenc birtokában használja.

Blue SDK

Copyright © 1995–2017 OpenSynergy GmbH.

Minden jog fenntartva. Minden nem közzétett jog fenntartva.

A QR Code a DENSO WAVE INCORPORATED védjegye JAPÁNBAN és más országokban. QR Code Generating Program Copyright © 2008 DENSO WAVE INCORPORATED.

BarStar Pro Encode Library (DataMatrix, MaxiCode, PDF417, RSS, CODE93, POSTNET, MSI/Plessey, AztecCode, GS1 DataBar Composite) Copyright © 2007 AINIX Corporation. Minden jog fenntartva.

Az Epson ESC/P a Seiko Epson Corporation bejegyzett védjegye.

A Brother termékeken, kapcsolódó dokumentumokon és egyéb anyagokon feltüntetett minden vállalati márkanév és terméknév a megfelelő vállalat védjegye vagy bejegyzett védjegye.

# **Nyílt forráskódú licenccel kapcsolatos megjegyzések (QL-1110NWB)**

A termék nyílt forráskódú szoftvert tartalmaz.

A nyílt forráskódú licenccel kapcsolatos megjegyzések megtekintéséhez válassza a Brother Solutions Center kezdőoldalán az adott modell kézikönyvének letöltése opciót: [support.brother.com](http://support.brother.com/)

# **Szabályozások a QL-1100/1110NWB esetében**

### **Megfelelőségi nyilatkozat (csak Európa/Törökország)**

Mi, a Brother Industries, Ltd. 15-1, Naeshiro-cho, Mizuho-ku, Nagoya 467-8561 Japan

kijelenti, hogy ez a termék megfelel az Európai Közösségen belül irányadó vonatkozó irányelvek és rendeletek alapvető követelményeinek.

A Megfelelőségi nyilatkozat (DoC) a Brother Solutions Center honlapjáról tölthető le.

Látogasson el a [support.brother.com](http://support.brother.com/) oldalra, és:

- válassza a "Europe" lehetőséget;
- válassza ki az országot;
- válassza a "Kézikönyvek" lehetőséget;
- válassza ki a modellt;
- válassza a "Megfelelőségi nyilatkozat" elemet;
- kattintson a "Letöltés" gombra.

A megfelelőségi nyilatkozatot PDF-fájlként töltheti le.

### **2014/53/EU irányelv szerinti megfelelőségi nyilatkozat (csak Európa és Törökország) (kizárólag QL-1110NWB)**

Mi, a Brother Industries, Ltd. 15-1, Naeshiro-cho, Mizuho-ku, Nagoya 467-8561 Japan

kijelentjük, hogy ezek a termékek megfelelnek a rádióberendezésekre vonatkozó 2014/53/EU irányelv rendelkezéseinek. A Megfelelőségi nyilatkozat letölthető a **Megfelelőségi nyilatkozat (csak Európa/Törökország)** bekezdésben leírtak szerint.

### **Információk a 801/2013 tanácsi rendeletnek való megfelelésről**

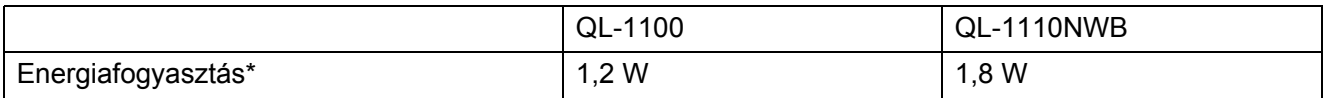

\* Ha minden hálózati port aktiválva és csatlakoztatva van

## **Bluetooth (csak QL-1110NWB esetén)**

Ez a nyomtató támogatia a Bluetooth funkciót.

Frekvenciasávok: 2402–2480 MHz.

## **A Bluetooth engedélyezése/letiltása (csak QL-1110NWB esetén)**

### A Bluetooth aktiválása:

Tartsa nyomva a bekapcsológombot ((<sup>l</sup>)) a nyomtató bekapcsolásához, majd egy másodpercen keresztül tartsa nyomva a Bluetooth  $(\chi)$  gombot.

A Bluetooth kikapcsolása:

Tartsa nyomva ismét egy másodpercen keresztül a Bluetooth (\*) gombot a Bluetooth funkció kikapcsolásához.

### **A vezeték nélküli LAN engedélyezése/letiltása (csak QL-1110NWB esetén)**

### A vezeték nélküli funkció aktiválása:

Tartsa nyomva a bekapcsológombot  $($ ( $\cdot$ )) a nyomtató bekapcsolásához, majd egy másodpercen keresztül tartsa nyomva a Wi-Fi  $(\hat{\leq})$  gombot.

#### A vezeték nélküli funkció kikapcsolása:

Tartsa nyomva ismét egy másodpercen keresztül a Wi-Fi ( $\widehat{\ll}$ ) gombot a vezeték nélküli funkció kikapcsolásához.

## **Vezeték nélküli LAN (csak QL-1110NWB esetén)**

Ez a nyomtató támogatja a vezeték nélküli LAN hálózatokat.

Frekvenciasávok: 2400–2483,5 MHz.

A frekvenciasávokon továbbított maximális rádiófrekvenciás teljesítmény: kevesebb mint 20 dBm (EIRP).

Az adott modell névleges elektromos teljesítményfelvételével kapcsolatban tájékozódjon a készülék alján található matricáról.

# brother